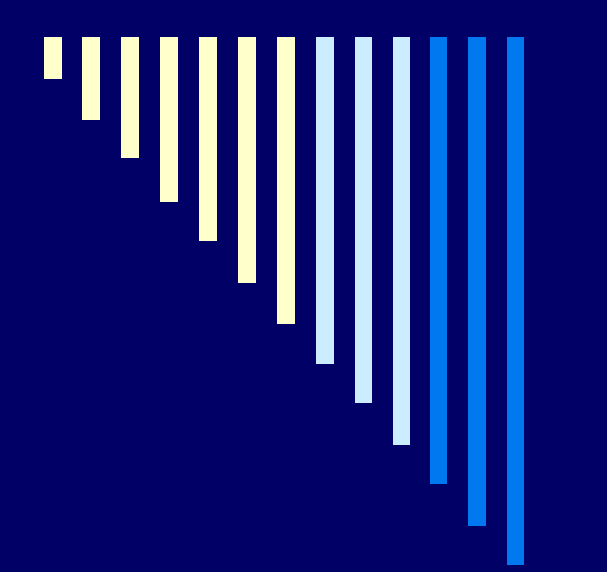

**Лабораторная работа №4 Определение критических точек двойного сплава**

Автор: профессор Сафонов Б.П. Техническое исполнение: Холопова А.С. НИ РХТУ им. Д.И. Менделеева Кафедра ОХП

М. ТКМ. Лабораторная работа №4 Объект исследования – виртуальный сплав

Виртуальный сплав – модель, обладающая набором свойств, как и реальный сплав.

Свойства виртуального сплава - синтетические. В данной работе речь идет о физических свойствах сплава: температурах ликвидус, солидус, сольвус. М. ТКМ. Лабораторная работа №4 Содержание отчета

Отчет оформляется на листах бумаги А4 (поля: левое 3 см; верхнее, нижнее по 2 см; правое 1, 5 см).

- Название работы.
- Цель работы.
- Схема лабораторной установки.
- Кривые охлаждения сплавов (распечатка для сплавов исследуемой системы).
- Термокинетические диаграммы сплавов (распечатки для заданных сплавов).
- Формуляр сплавов системы 00 «А»-«В».

М. ТКМ. Лабораторная работа №4

- **• Цель работы:**
- знакомство с термическим методом определения критических точек сплава;
- освоение методики построения кривых охлаждения и термокинетических диаграмм кристаллизации сплавов с использованием программы *Excel*.

Принципиальная схема лабораторной установки для исследования охлаждения сплава при кристаллизации

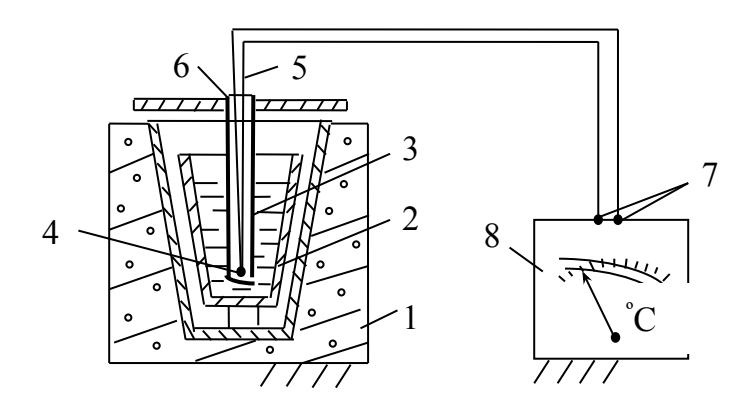

1 нагревательная печь; 2 тигель; 3 расплав навески исследуемого сплава; 4 горячий спай термопары; 5 провода термопары; 6 защитный колпачок термопары; 7 холодный спай термопары; 8 гальванометр.

М. ТКМ. Лабораторная работа №4 Предварительные действия

- 1. Получить вариант индивидуального задания
- 2. На рабочем столе создать именную папку, в которой будут файлы: **«раб. материалы влр-4. doc»; «данные.doc»; «данные.xls»; «отчет.doc»; «формуляр.doc».**
- 3. В формуляре заданной системы заполнить столбцы для чистых компонентов (табл.4.15).
- 4. Из индивидуального задания скопировать в файл **«данные.doc»** таблицу хронометража.
- 5. Создать файл-книгу «**данные.xls**», в книге следующие листы: **«данные»; «кр-охл»; «рис-1»; «ткдк»; «рис-2»;**
- 6. Из **«данные.doc»** загрузить информацию на лист **«данные»;** выделить цветом «чужие» сплавы.

#### М. ТКМ. Лабораторная работа №4 Принципиальная схема лабораторной установки

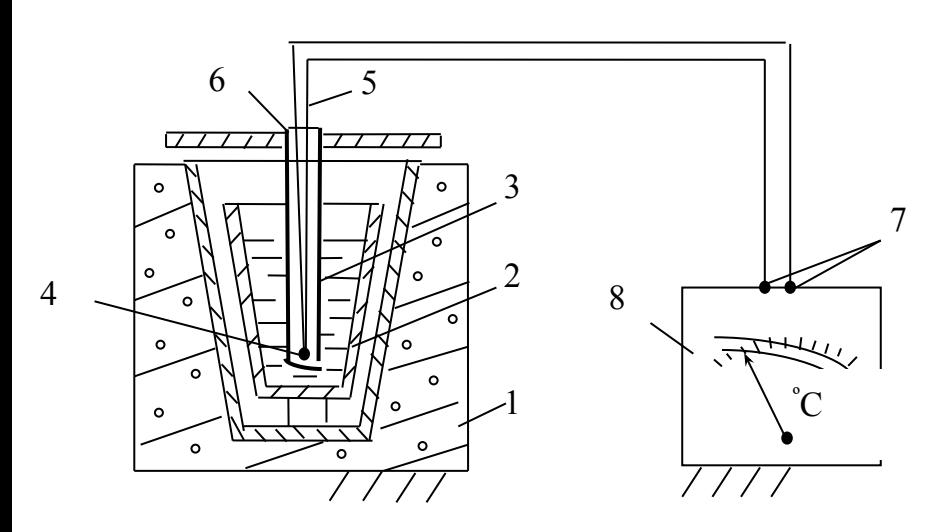

- 1 нагревательная печь;
- 2 тигель;
- 3 расплав навески исследуемого сплава;
- 4 горячий спай термопары;
- 5 провода термопары;
- 6 защитный колпачок термопары;

7

- 7 холодный спай термопары;
- 8 гальванометр.

# М. ТКМ. Лабораторная работа №4 Формуляр сплавов системы 00 «*А»-«В»*

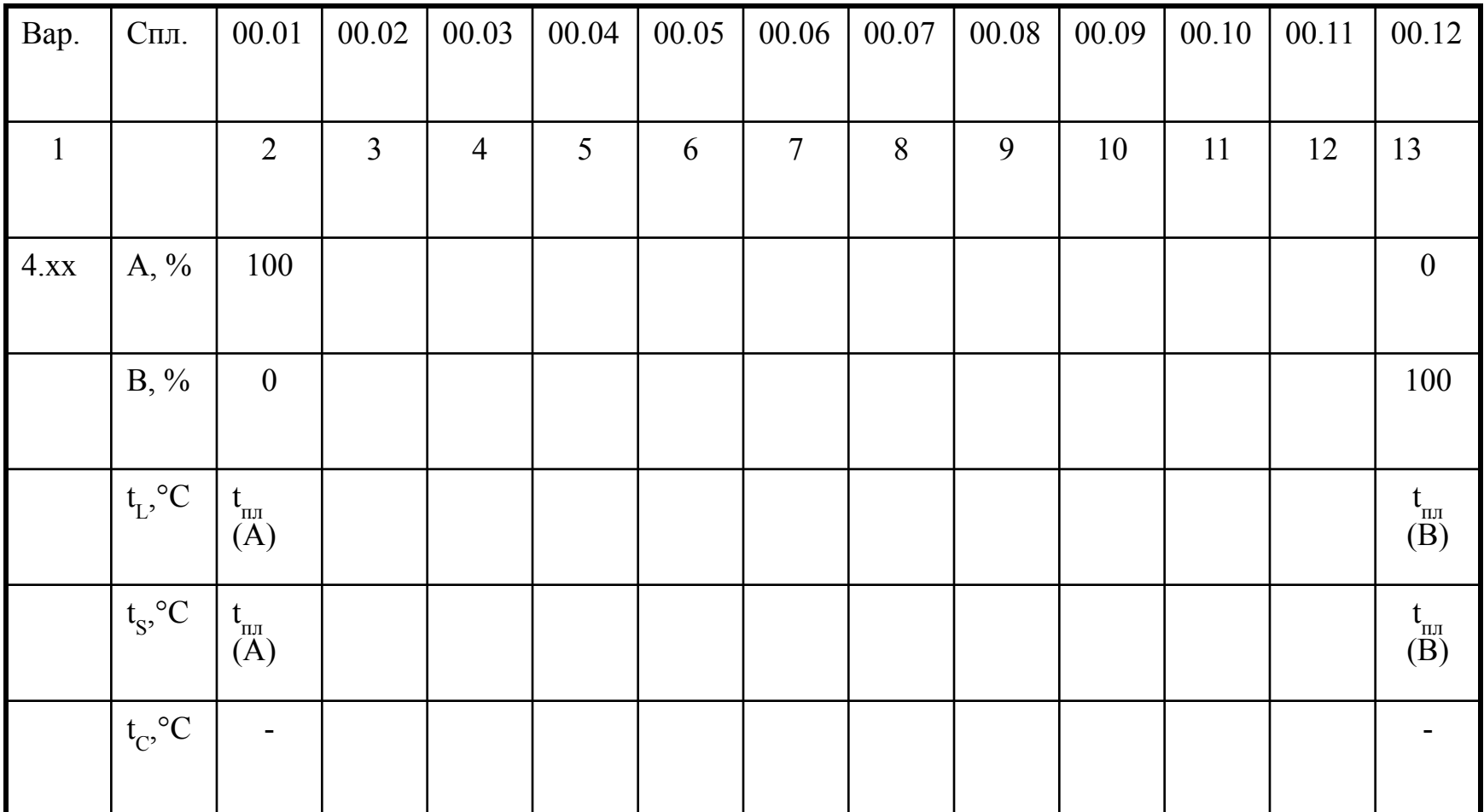

#### М. ТКМ. Лабораторная работа №4 Компоненты сплавов

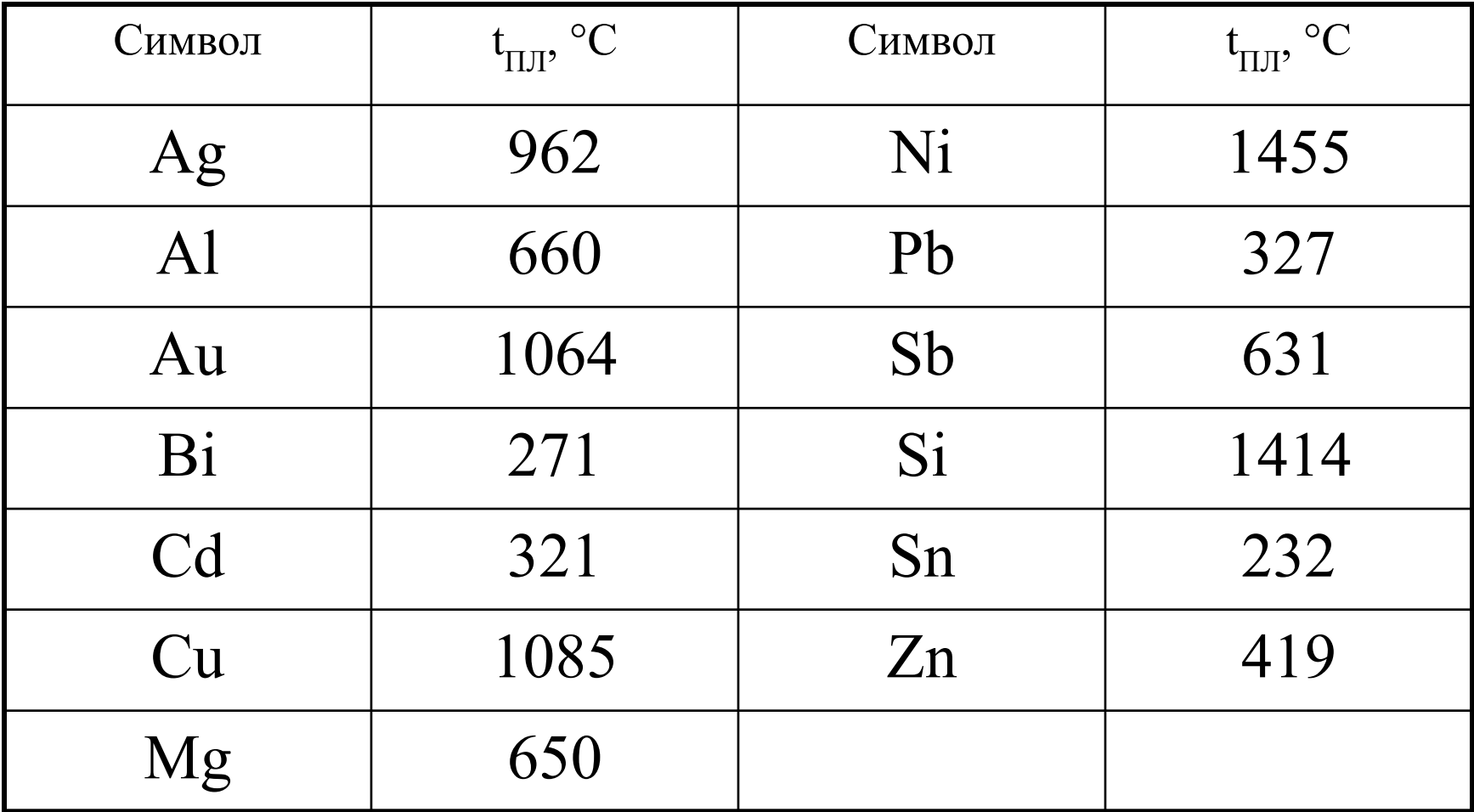

# М. ТКМ. Лабораторная работа №4 Варианты индивидуального задания

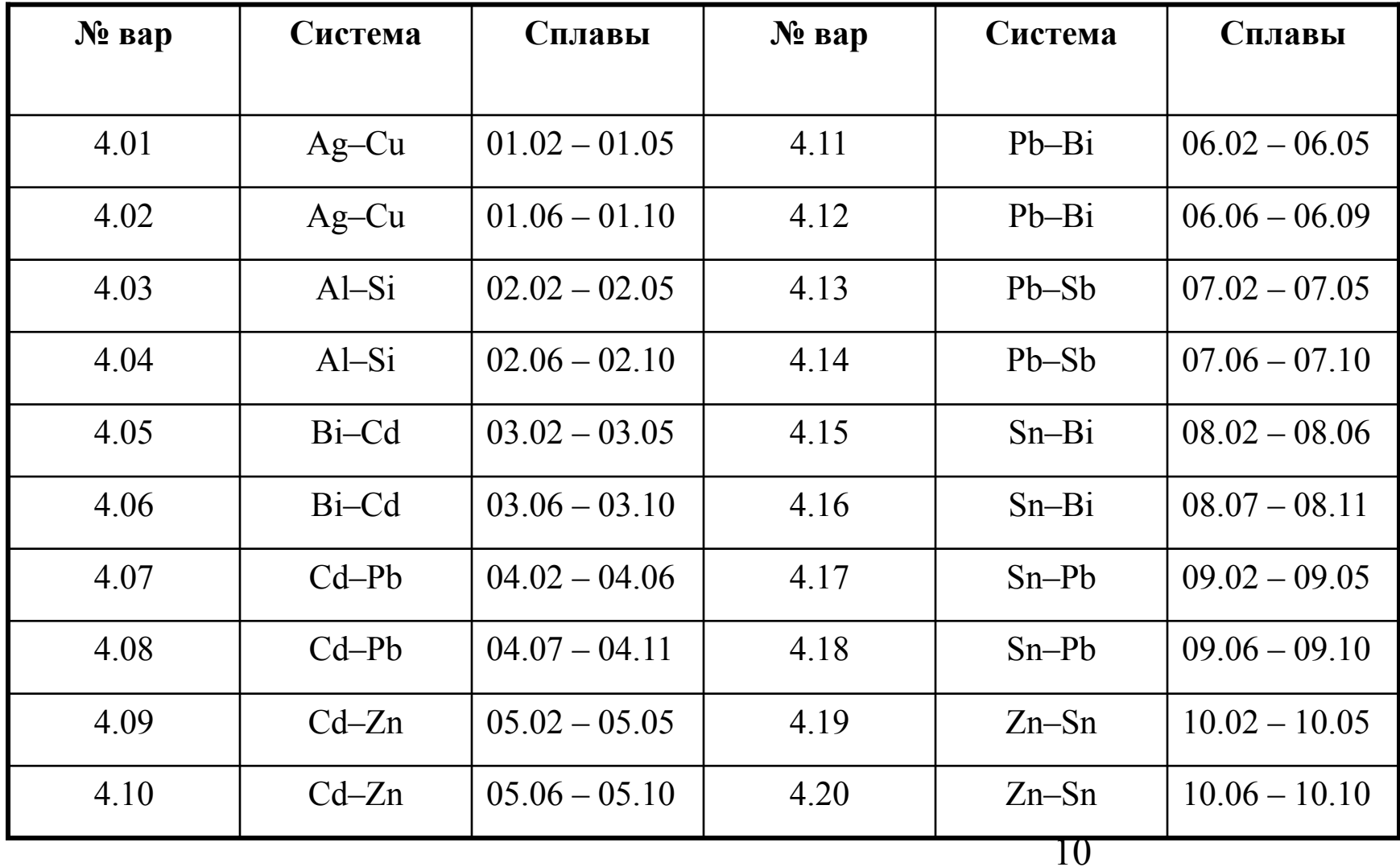

М. ТКМ. Лабораторная работа №4

## Построение кривой охлаждения

- 1. В файле-книге «данные.xls» поместить таблицу хронометража на лист «данные»;
- 2. «Чужие» столбцы выделить цветом;
- 3. Столбец «время» и «свои» столбцы температуры поместить на лист «кр-охл»;
- 4. С помощью команды «Мастер диаграмм» построить кривые охлаждения для заданных сплавов на одной диаграмме;
- 5. Диаграмму «кривые охлаждения» разместить на лист «рис-1»
- 6. Промаркировать оси диаграммы:
- Ось «x» 0 300 с; цена деления 60 и 15 с.
- Ось «у» min-max определяется таблицей хронометража; цена промежуточного деления 0,5 основного.

# Кривые охлаждения заданных сплавов

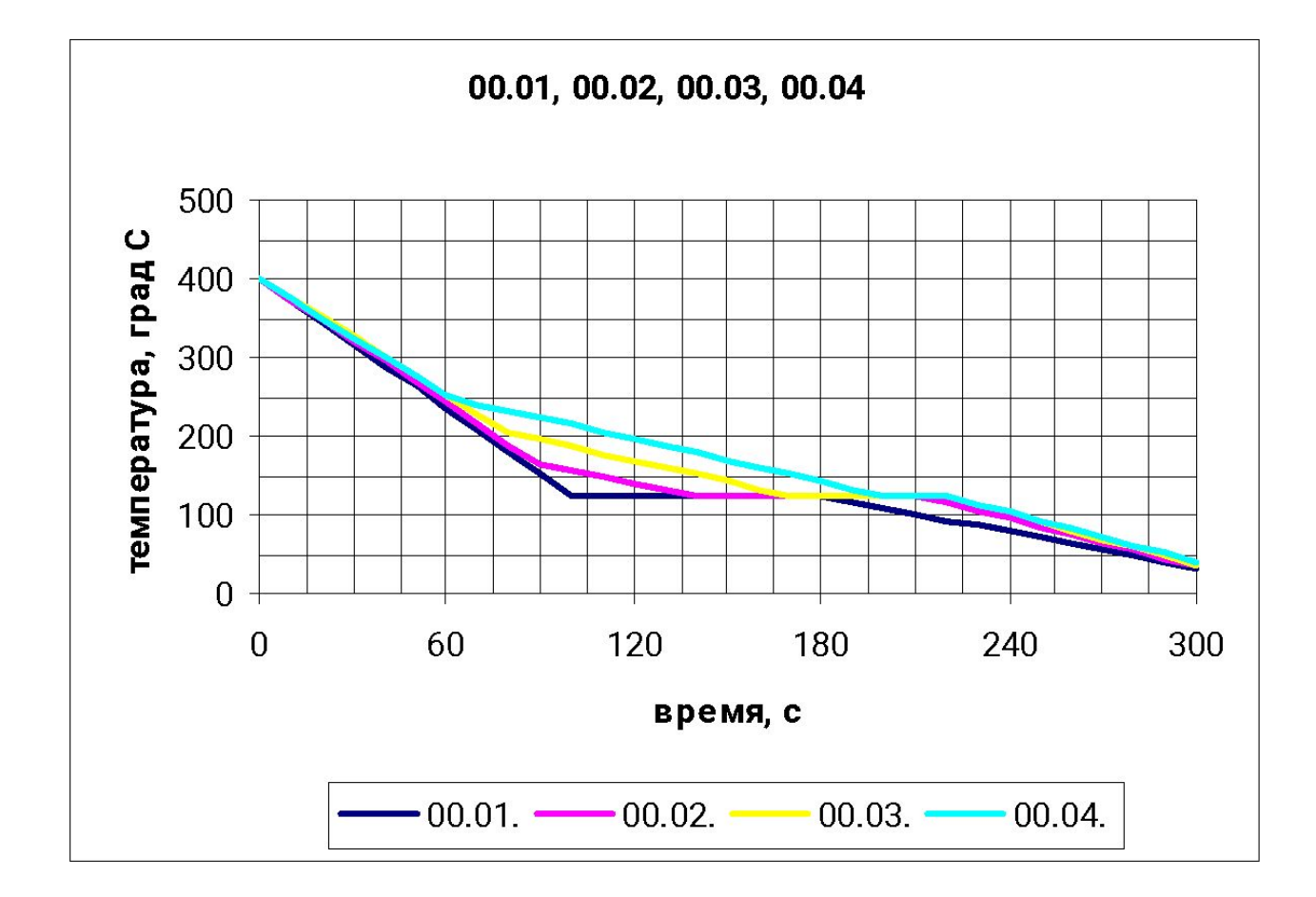

# М. ТКМ. Лабораторная работа №4 Построение термокинетической диаграммы кристаллизации ТКДК

- 1. «Свои» столбцы температуры перенести на лист «ткдк».
- 2. Справа добавить ячейки.
- 3. В добавленных ячейках численным дифференцированием вычислить скорость охлаждения сплавов;
- 4. Специальной вставкой зафиксировать значения скорости охлаждения.
- 5. С помощью команды «Мастер диаграмм» построить ТКДК заданных сплавов.
- 6. Диаграммы «ткдк» поместить на лист «рис-2».
- 7. Промаркировать оси (обратный порядок значений).
- 8. По ткдк идентифицировать критические точки сплавов.
- 9. Заполнить формуляр сплавов.

# Таблица хронометража сплава без эвтектики

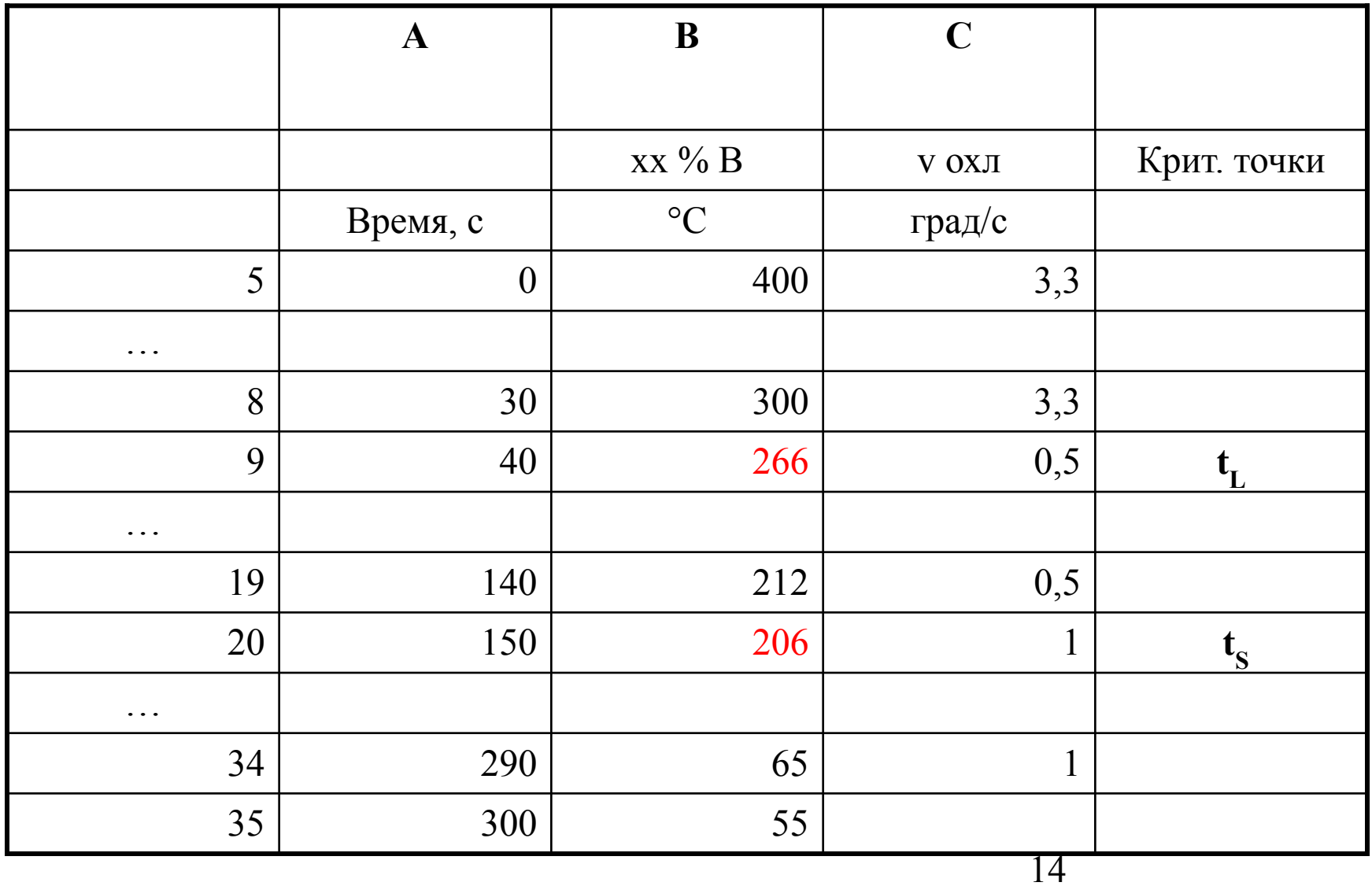

#### **ТКДК сплава без эвтектики**

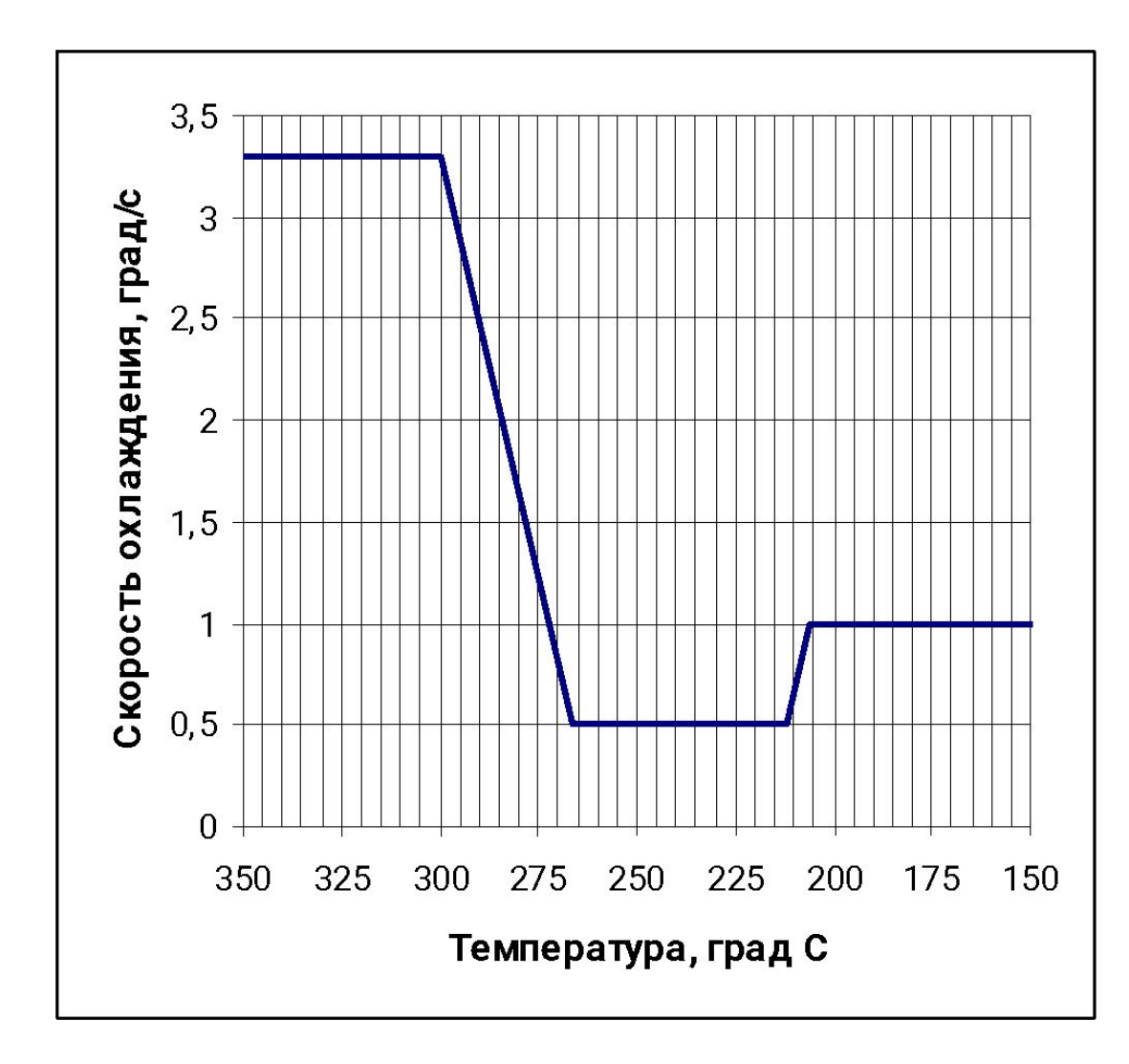

## Таблица хронометража сплава с эвтектикой

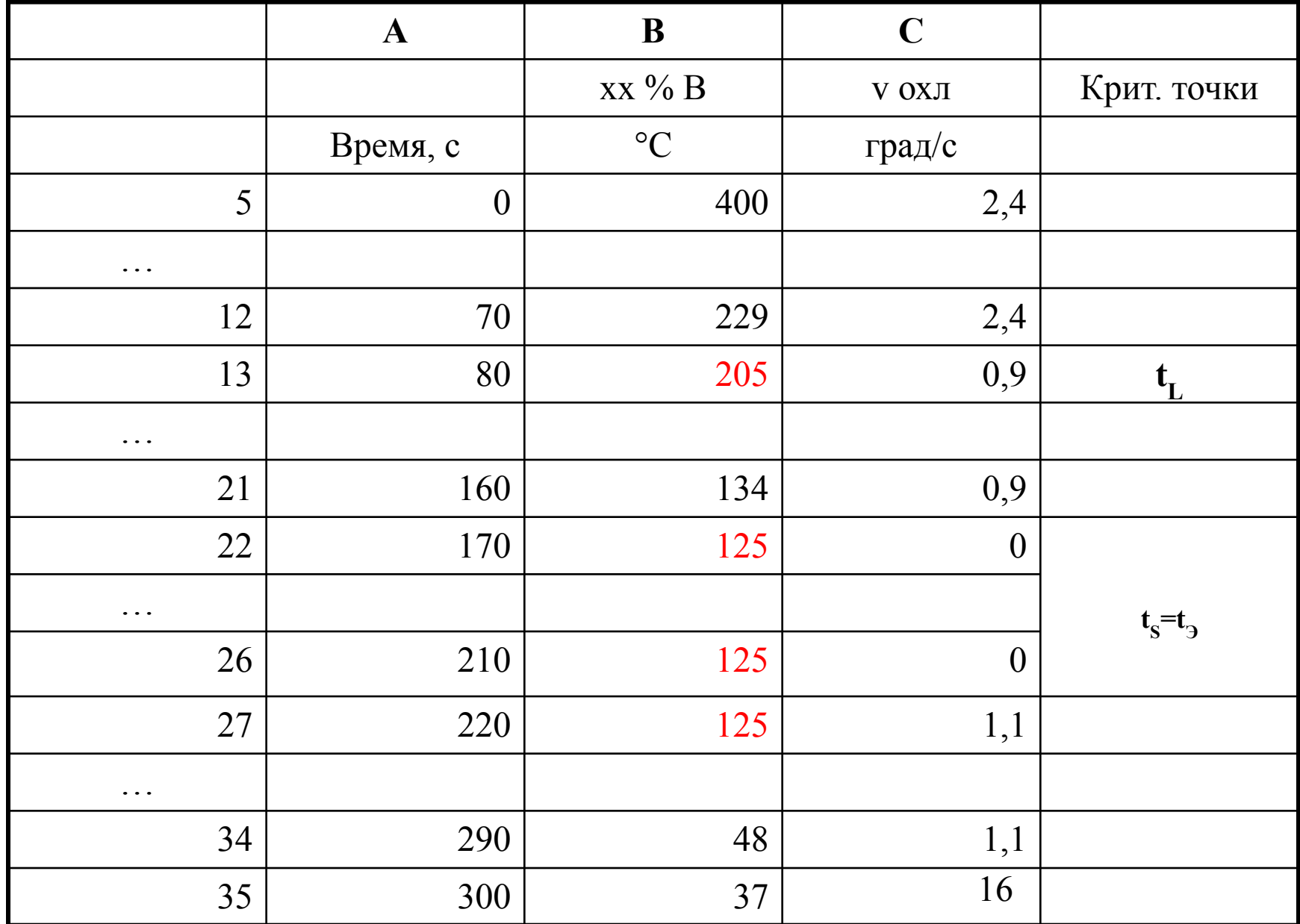

#### **ТКДК сплава с эвтектикой**

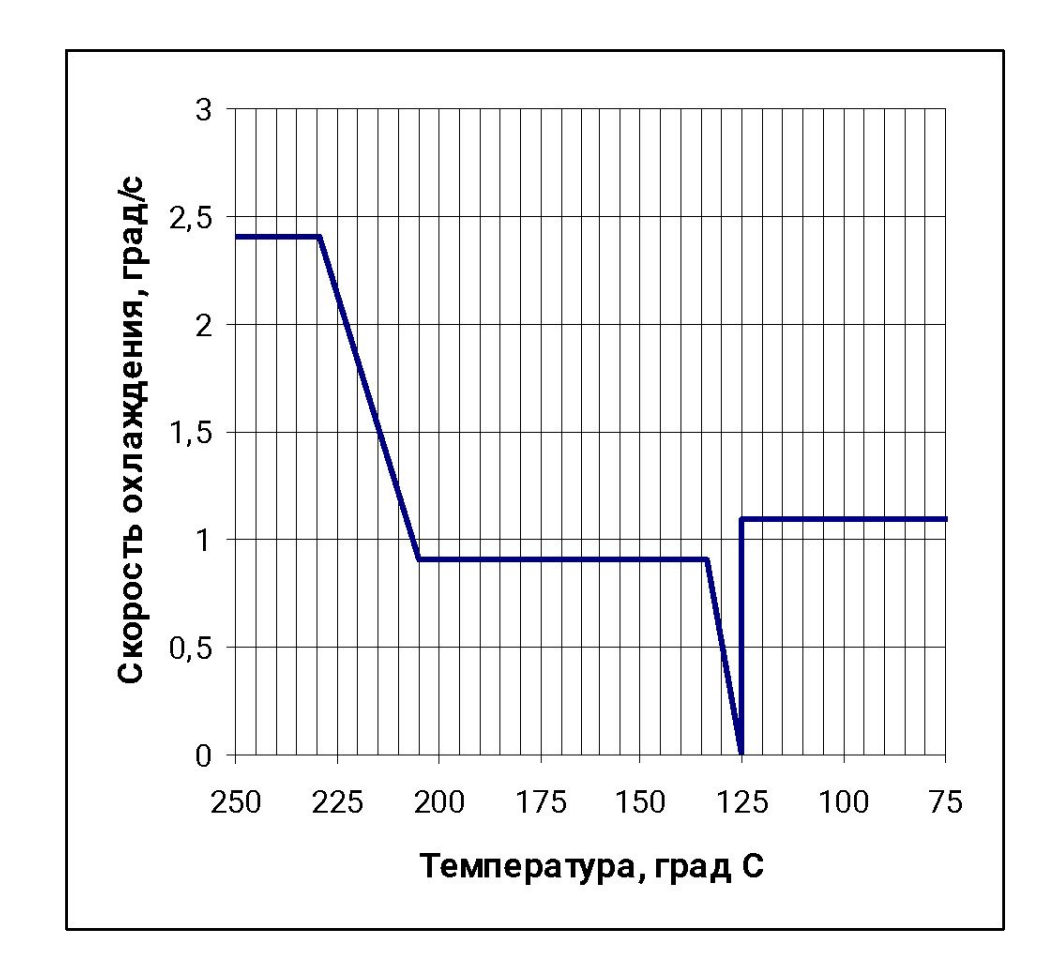

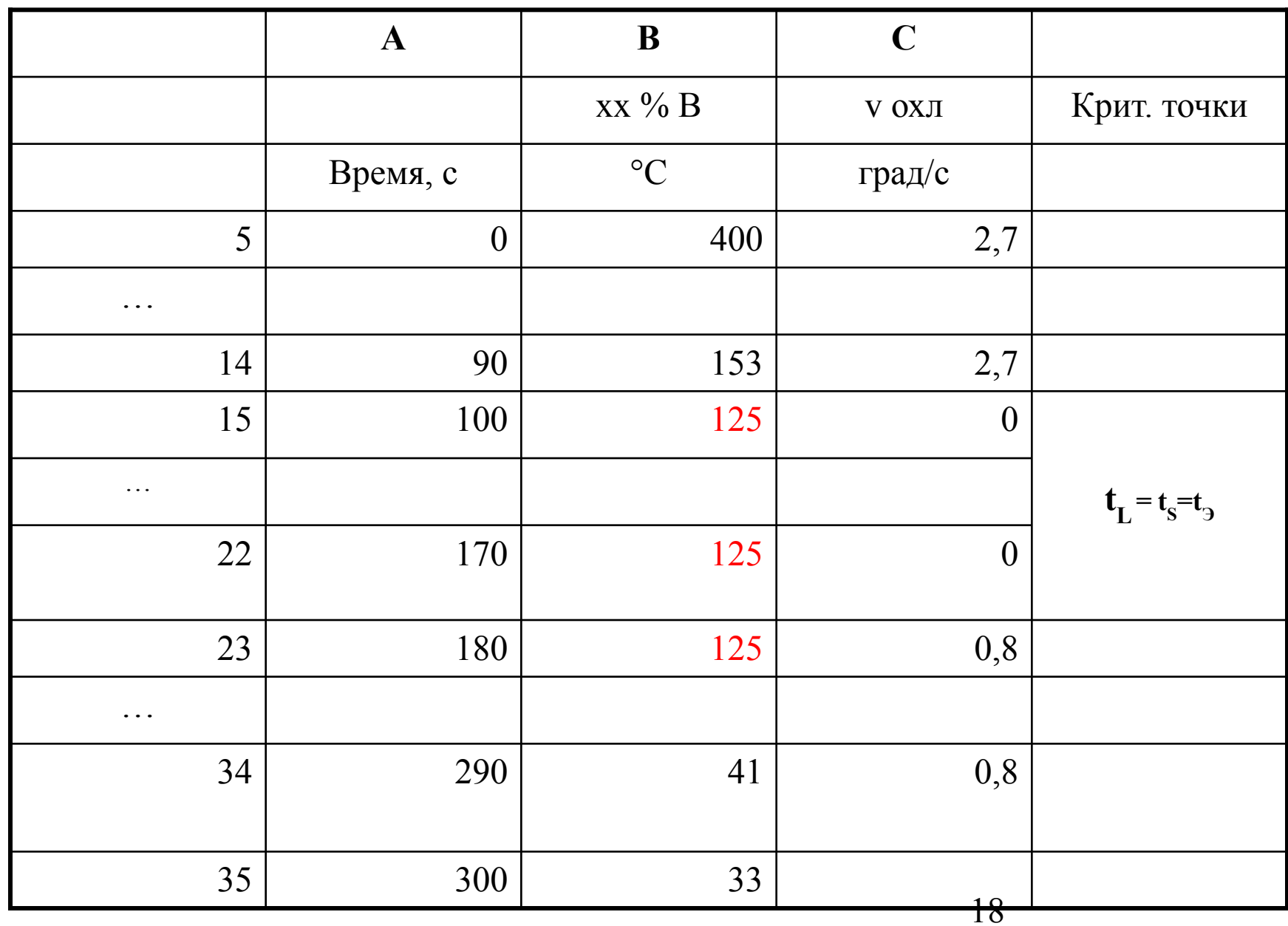

## Таблица хронометража эвтектического сплава

#### **ТКДК эвтектического сплава**

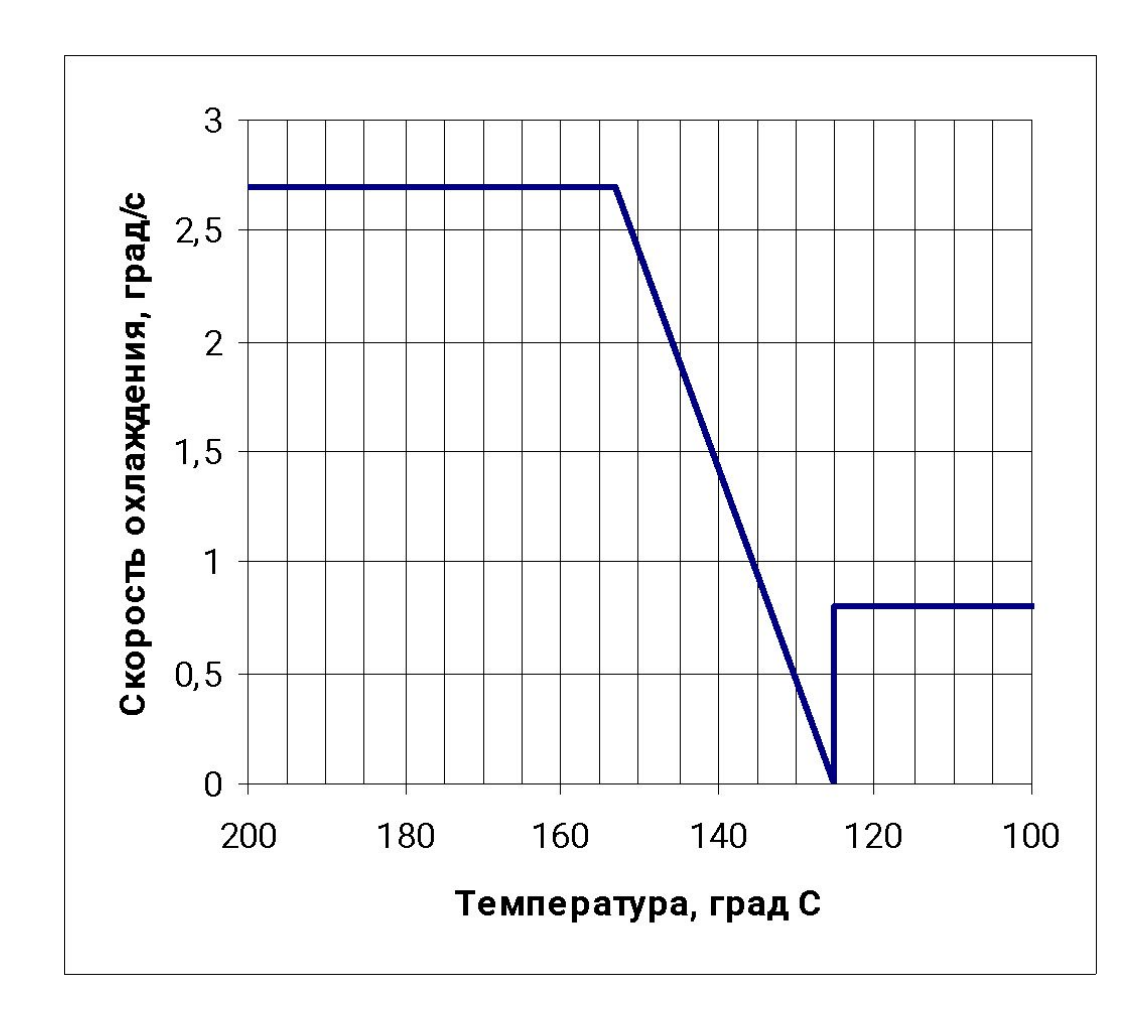

### Таблица хронометража сплава с вторичной кристаллизацией

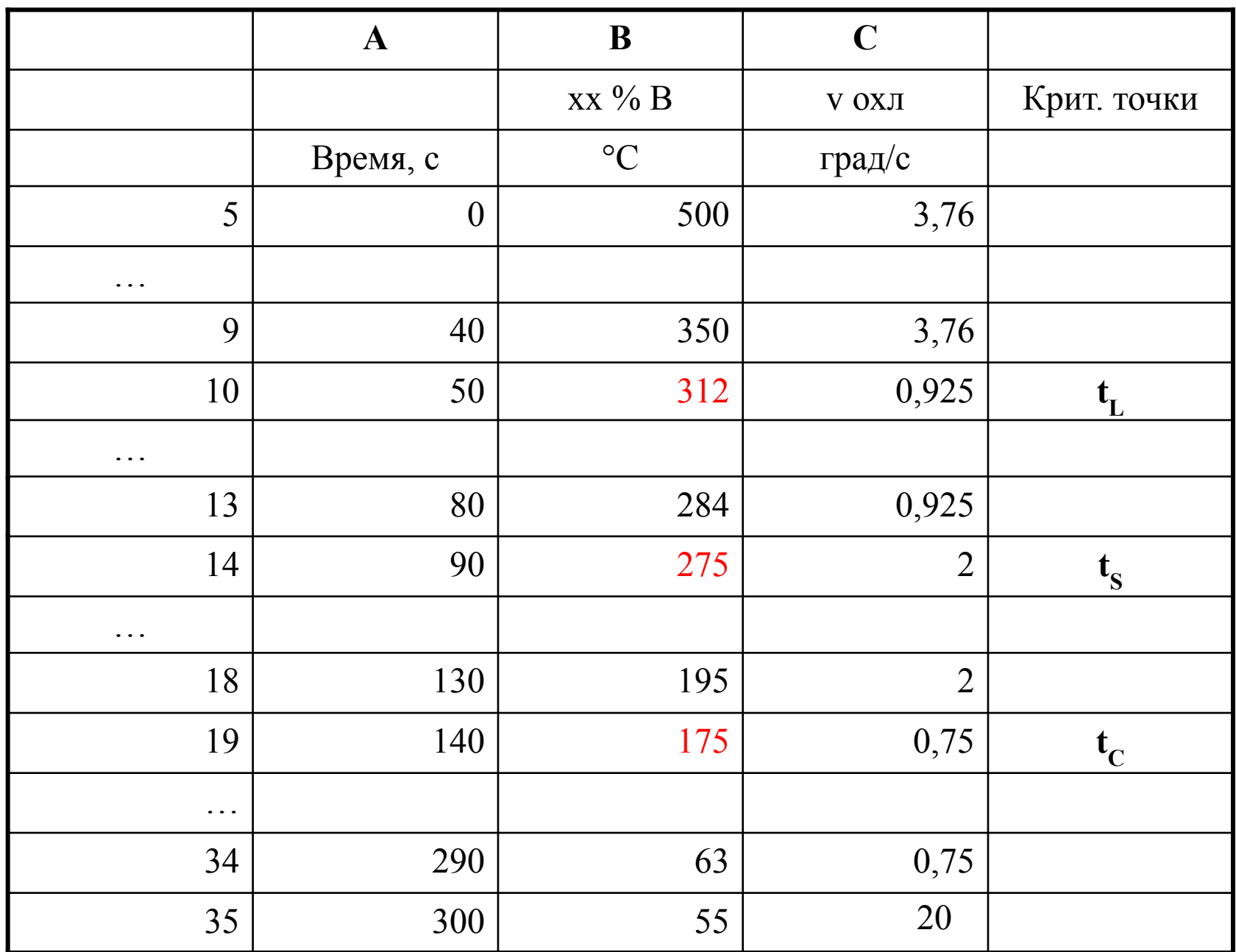

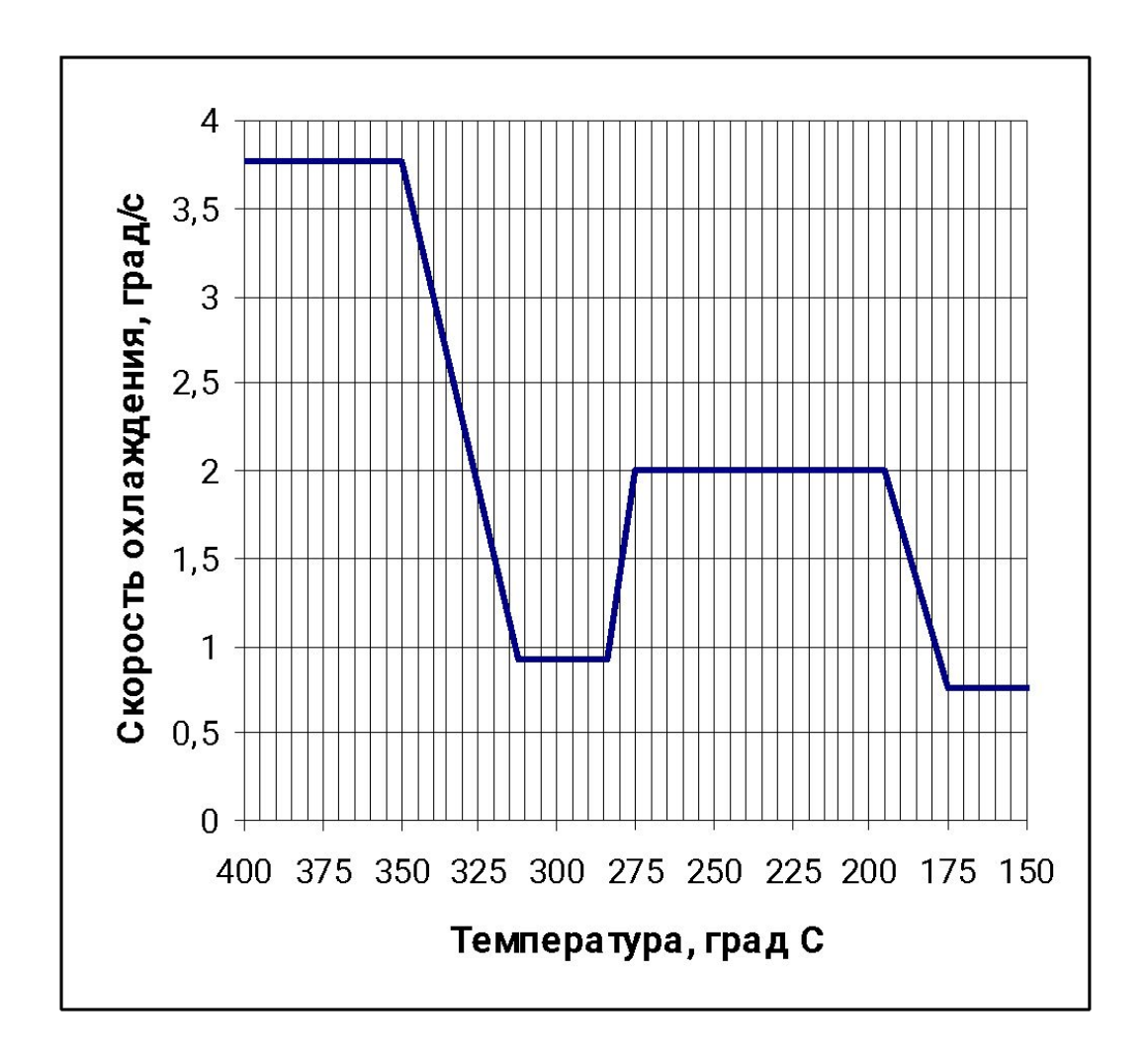

## М. ТКМ. Лабораторная работа №4 Завершение работы

- 1. Все полученные результаты необходимо сохранить в именной папке.
- 2. Именную папку скопировать на принесенный съемный диск.
- 3. Дома завершить работу и оформить отчёт.
- 4. Содержание отчёта смотри в рабочих материалах.

# *Спасибо за работу!*